## **How to pay a bill**

Go to [www.longwoodcoveredcourts.com](http://www.longwoodcoveredcourts.com/) and click on Book Online.

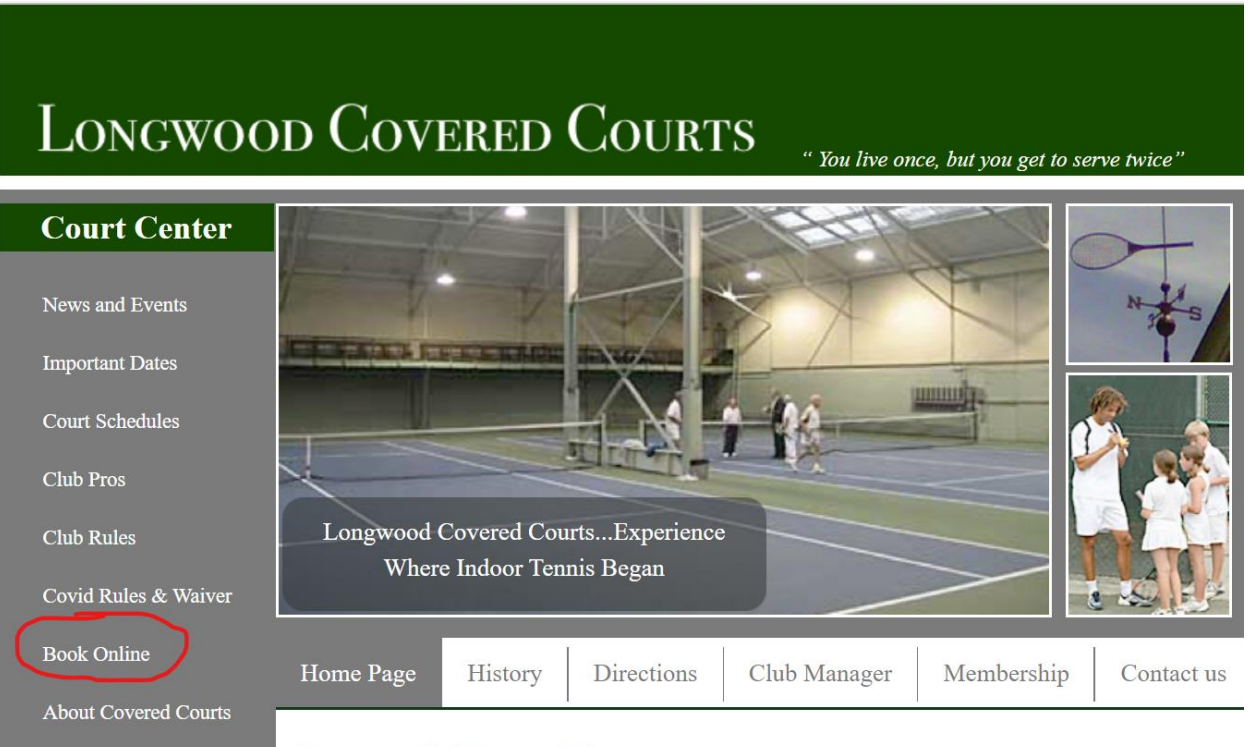

## **Longwood Covered Courts**

Since 1913 Longwood Covered Courts has been serving the Boston area tennis community. The club has two recently upgraded courts and is open seven days a week starting October through April of each year.

## **TennisDirector Tutorials**

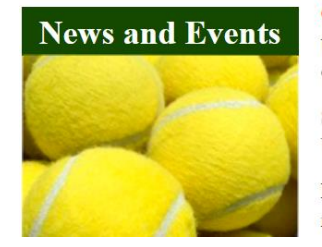

Covid-19 Update: During the 2021/2022 season, the entrance to the club is on the side of the building towards the Brimmer & May School. Follow signs from the parking. A beautiful boardwalk leads to the entrance.

Snow Policy: In the wintertime, the Covered Courts is closed when the Newton Public Schools close because of snow. If the Newton Public Schools open later because of snow, Covered Courts open later.

For more information about the Covered Courts, please call the club manager at (617) 566-9066 or email manager@longwoodcoveredcourts.com

Enter your email and click on the red Submit button to log in to your account. If you are using several different email accounts in your daily life, you must enter the email address that is on file in the Tennis Director system. If you are not sure which of your email addresses this is, feel free to ask the club office.

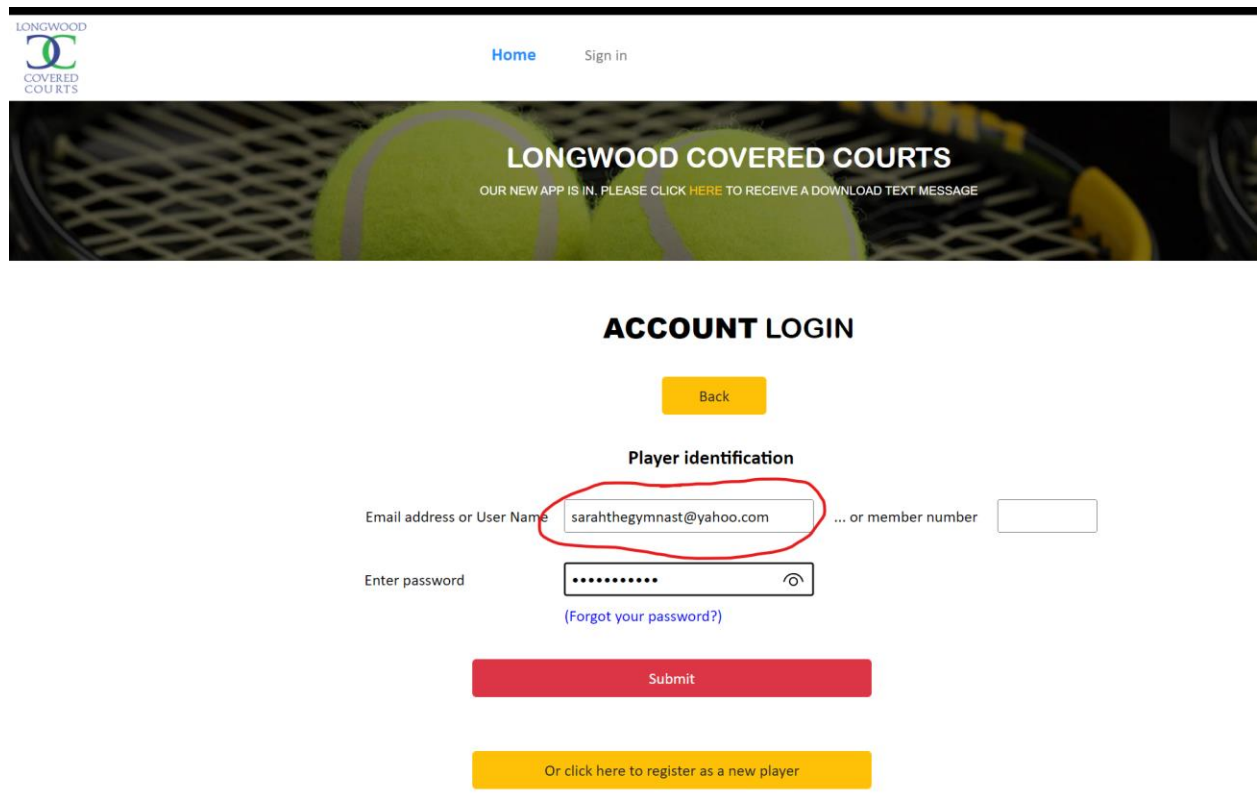

Now when you have logged in to your account, click the Statement tab top right.

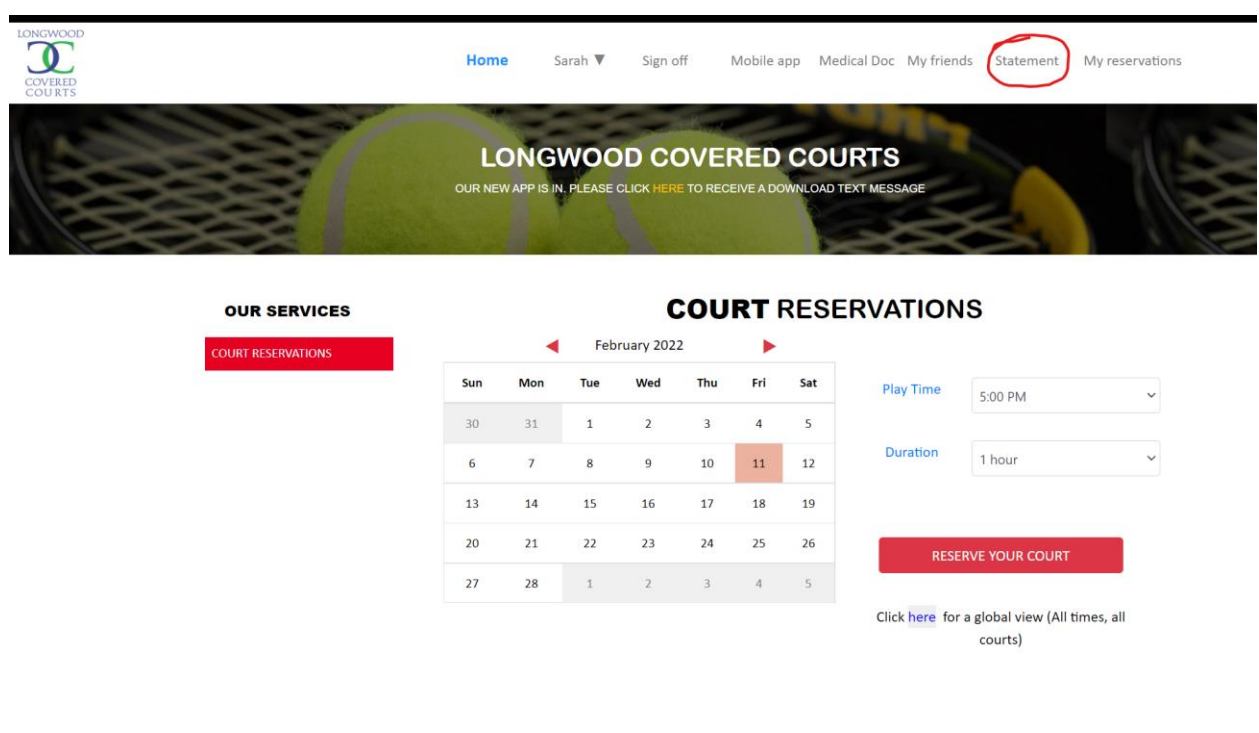

**OUR SERVICES** 

**CONTACT US** 

Enter the amount of your balance in this empty box and then click the red button Make a Payment. In this example, there is no balance as this is a fake member who doesn't use the courts.

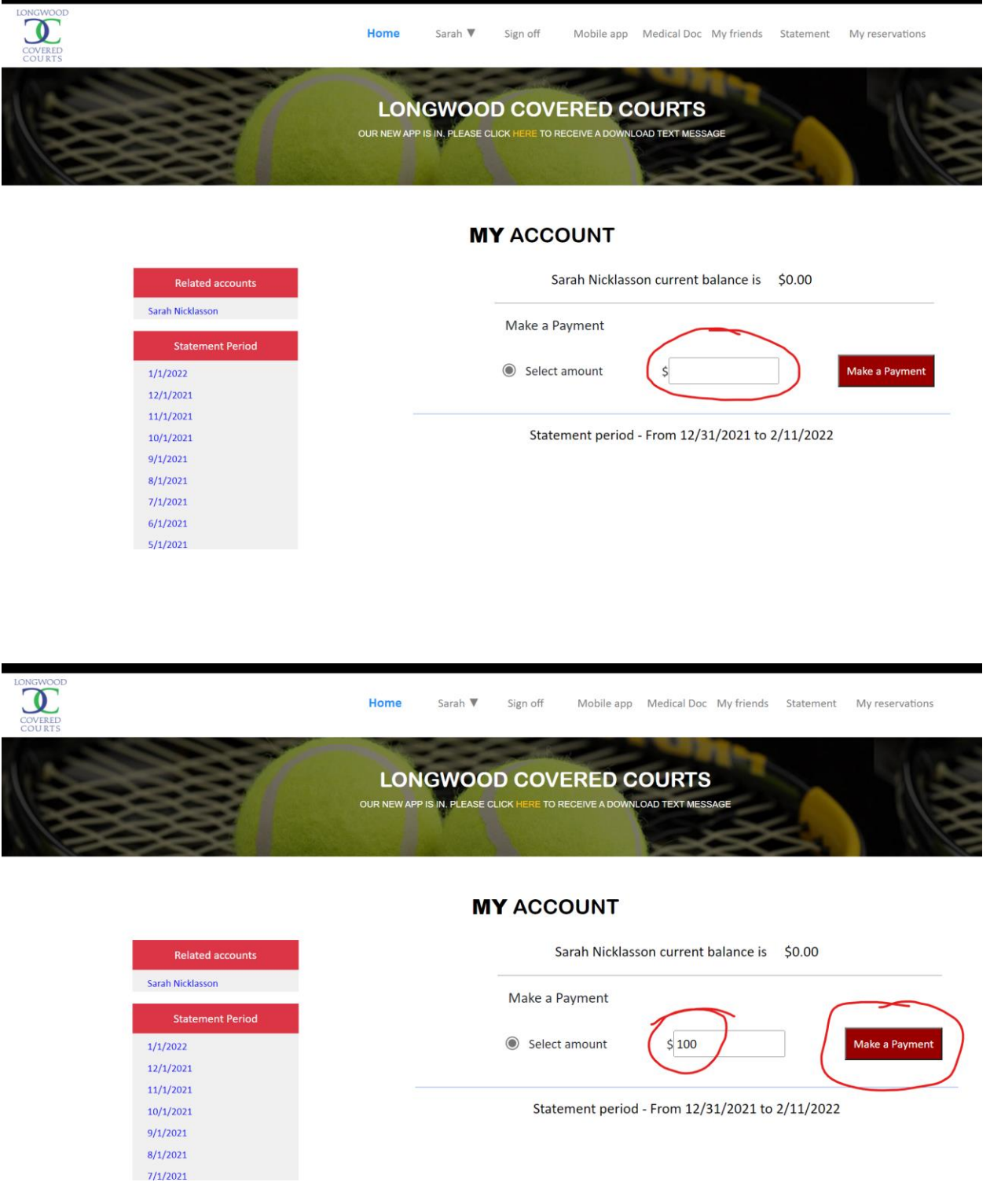

Enter your credit card information on this screen. The amount you entered on the previous screen is listed here. You may choose to save your credit card information on the tennis director site, which is stored on a secure server.

Click **Process Payment** to finalize your payment.

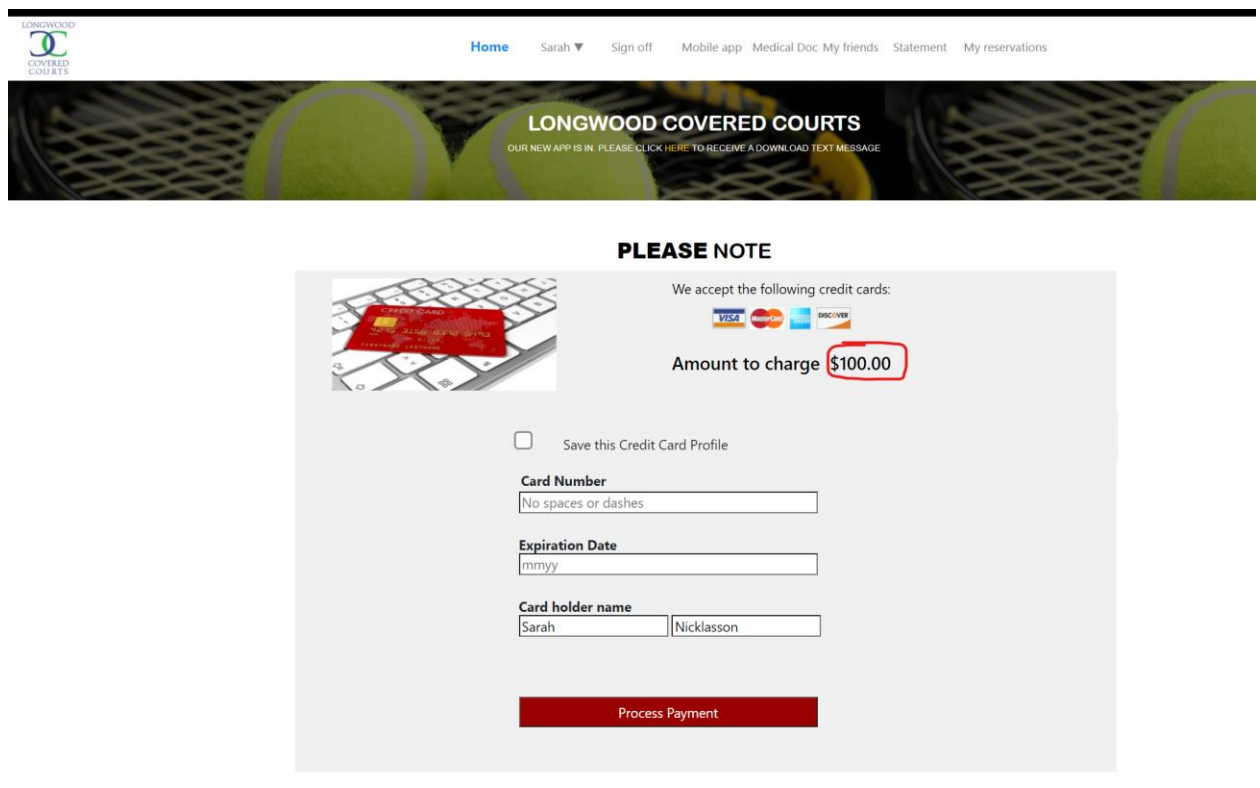

If you need quality tutorials like this one made for any process or anything else, contact Tutorial Guru Magnus. He is not cheap, but the result is fantastic.

--------------------------------------------------------- END ----------------------------------------------------------